# GoToWebinar软件使用指南 ——Organizer主持人版

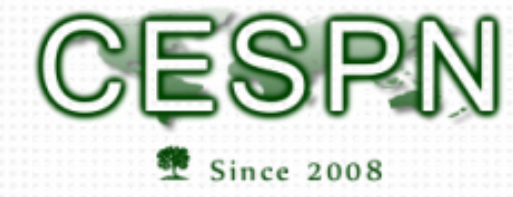

SPM 华人环境学者工程师协会

**Chinese Environmental Scholars & Professionals Network** 

## GoToWebinar使用指南—简介

#### **Roles and Responsibilities**

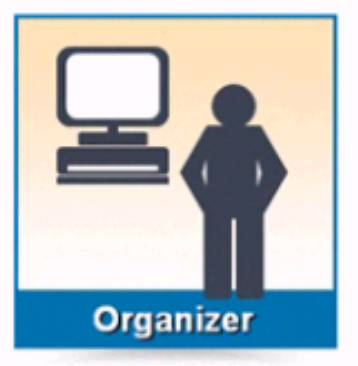

- Schedules and starts the Webinars
- Manages all insession Webinar controls

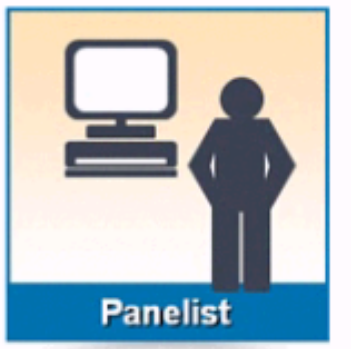

- · Joins via special invite sent from Organizer
- Speaks or presents during the Webinar
- Can use Chat

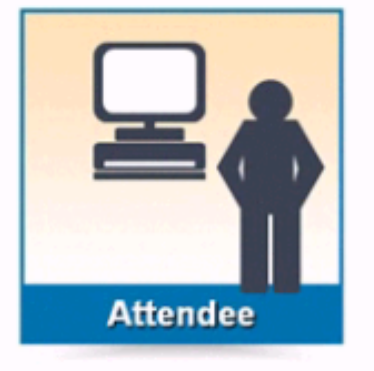

- Invited to register
- Can use the Questions pane and hand raising tool

- Organizer主持人:负责控制讲座,包括邀请主讲人、
- Panelist主讲人:被邀请做讲座
- Attendee听众
- Presenter:等待主讲人预备工作都做好,将他设为presenter,会议界 面转为主讲人电脑界面

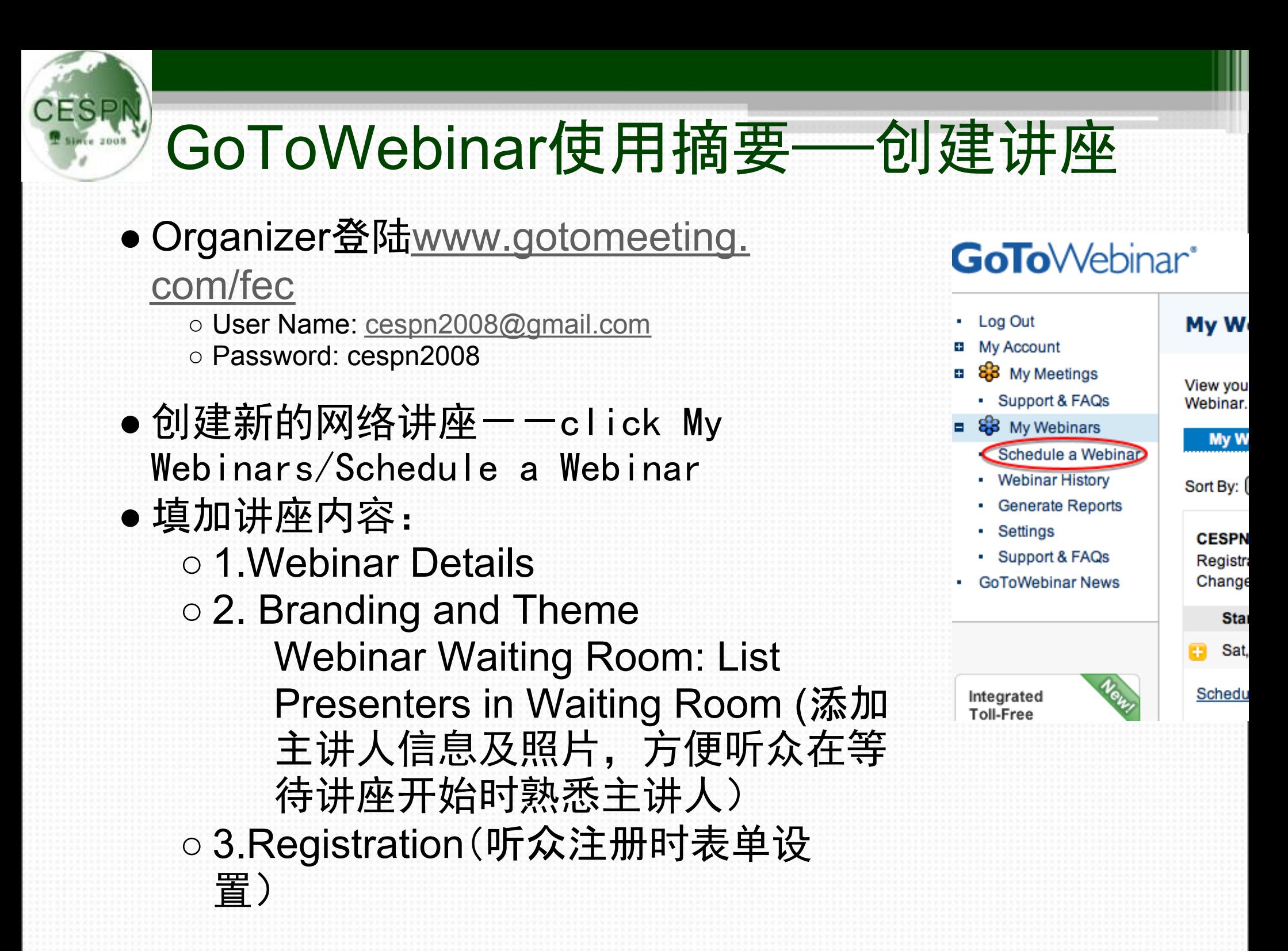

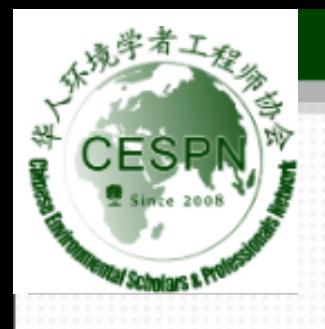

### ● 网络讲座设置修改 ○ 当完成初步网络讲座添加之后,organizer依旧有机 会修改各项信息、参数

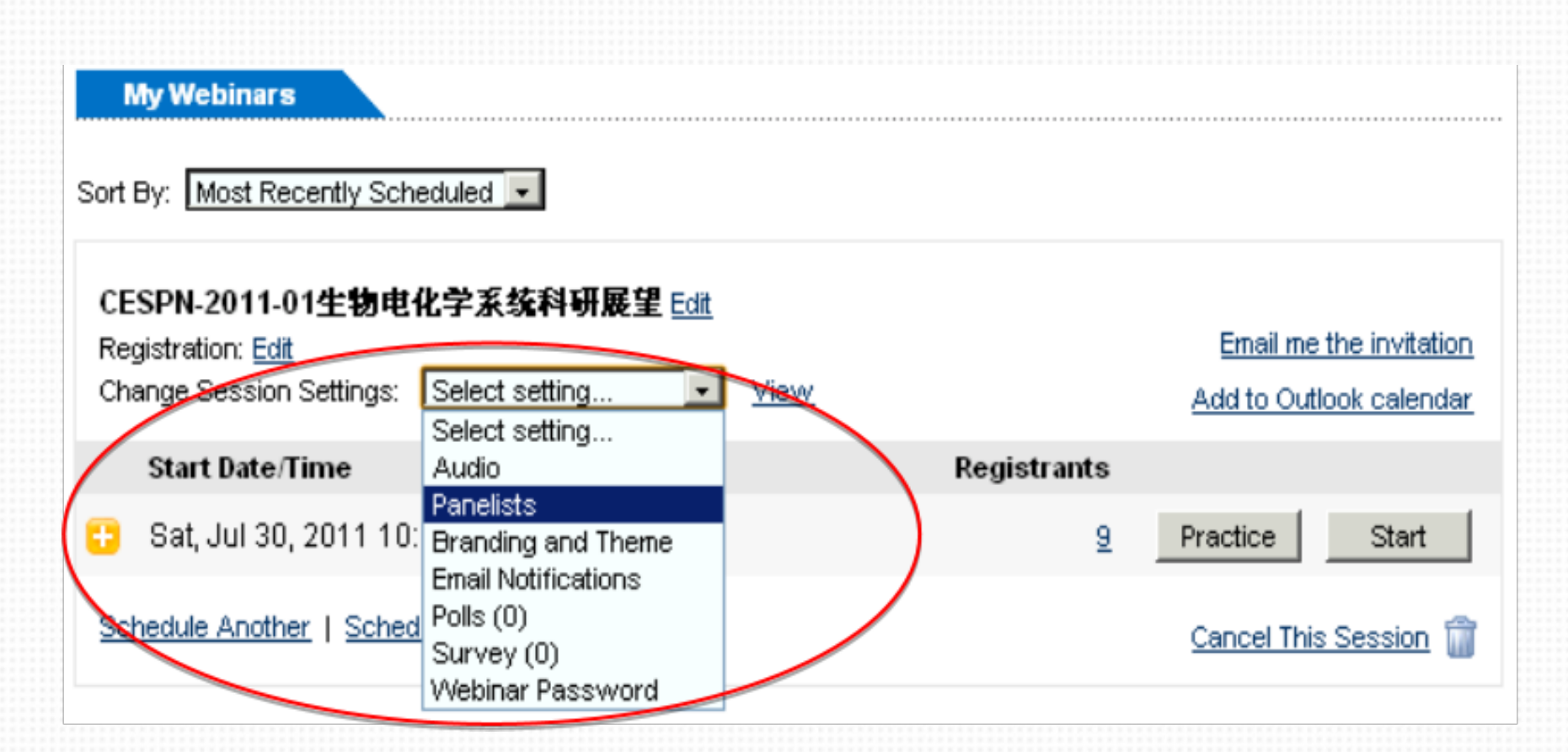

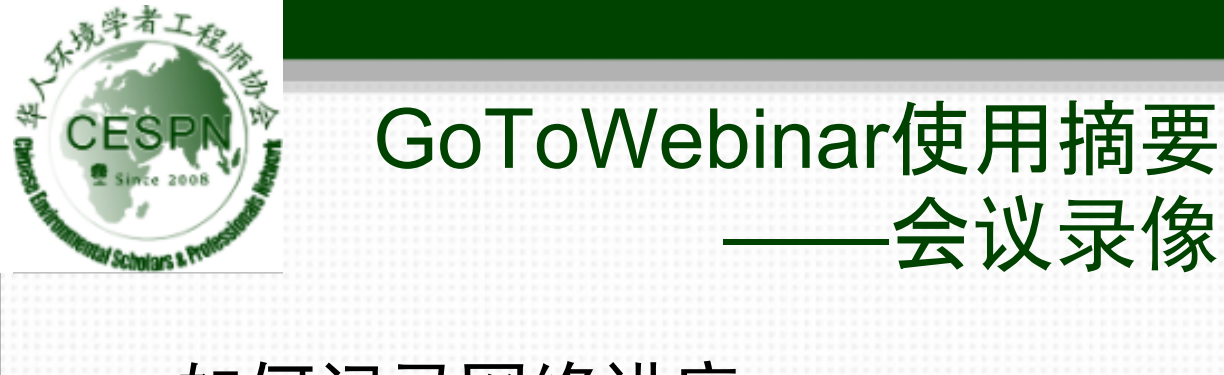

### ● 如何记录网络讲座

○ 右键点击工具栏内的GoToWebinar 图标,选择Preferences

——会议录像

A

- 打开Recording一栏
- 在下面的Video部分, 选择Covert to Windows Media Player file以 便日后上传
- 在控制板上View菜单下选择 Recording
- 点击Start Recording就可以开始 给讲座录像了

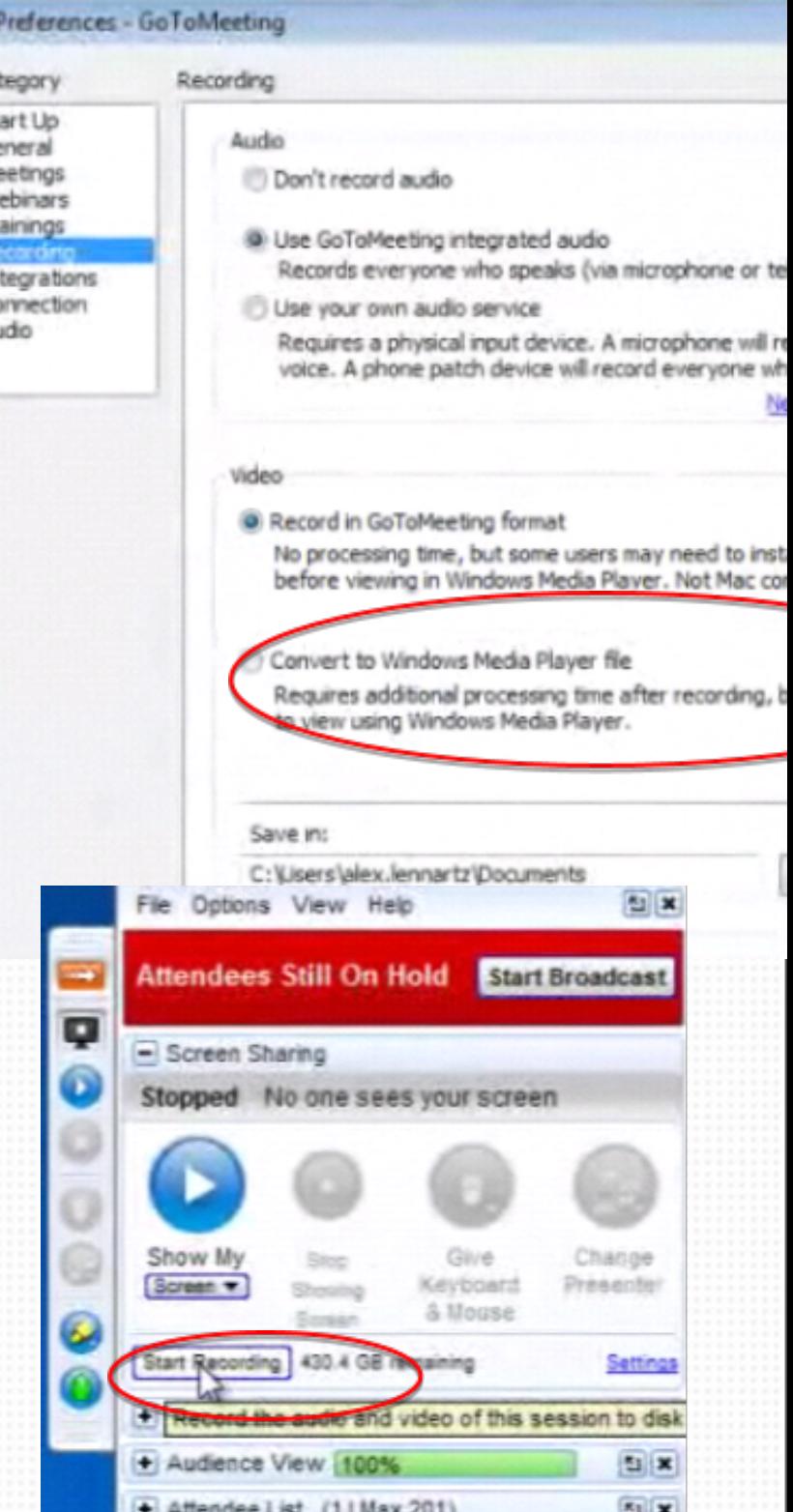

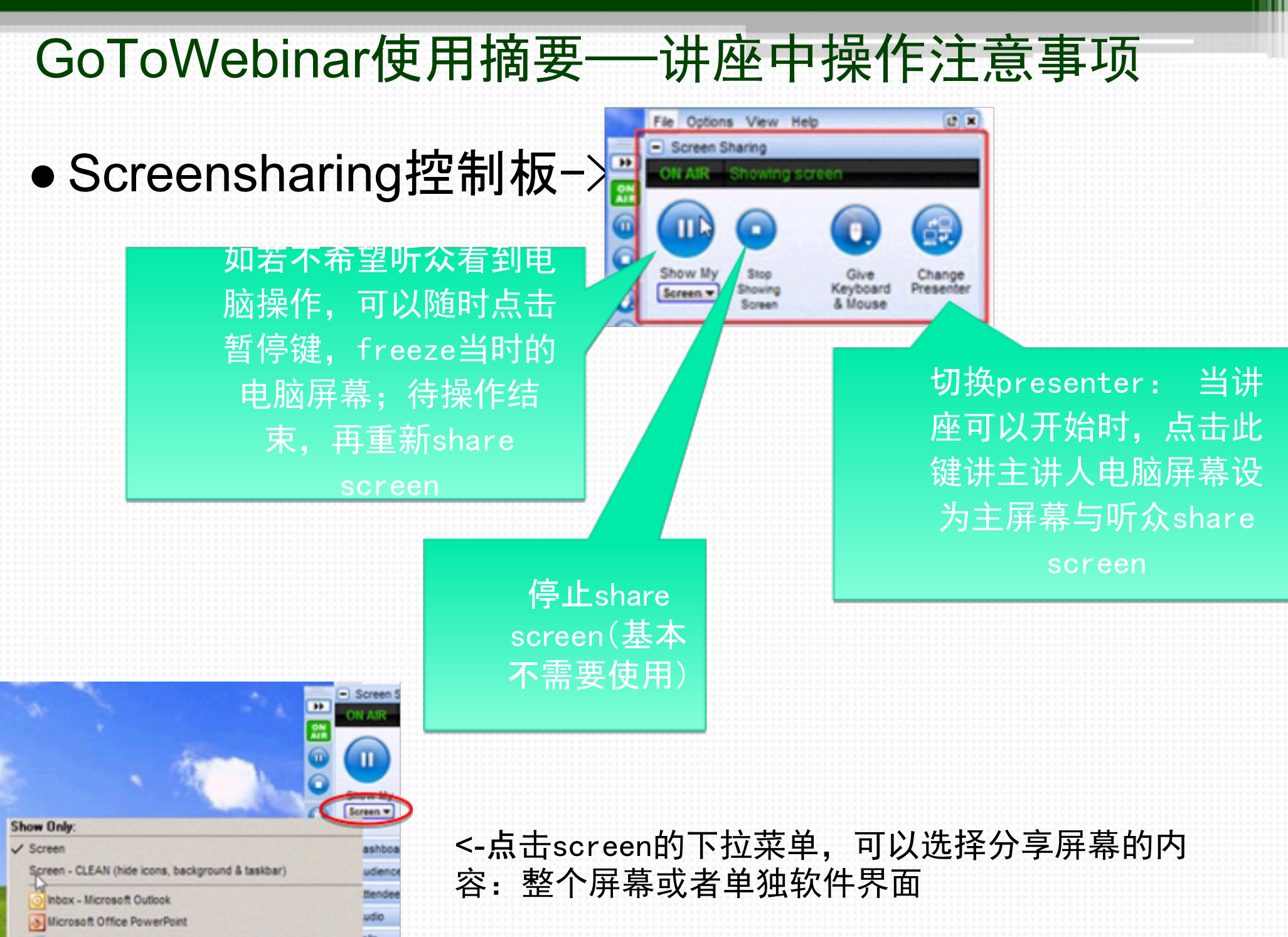

Pandora Radio - Listen to Free Internet Radio, Find New Music - <sup>olls</sup>

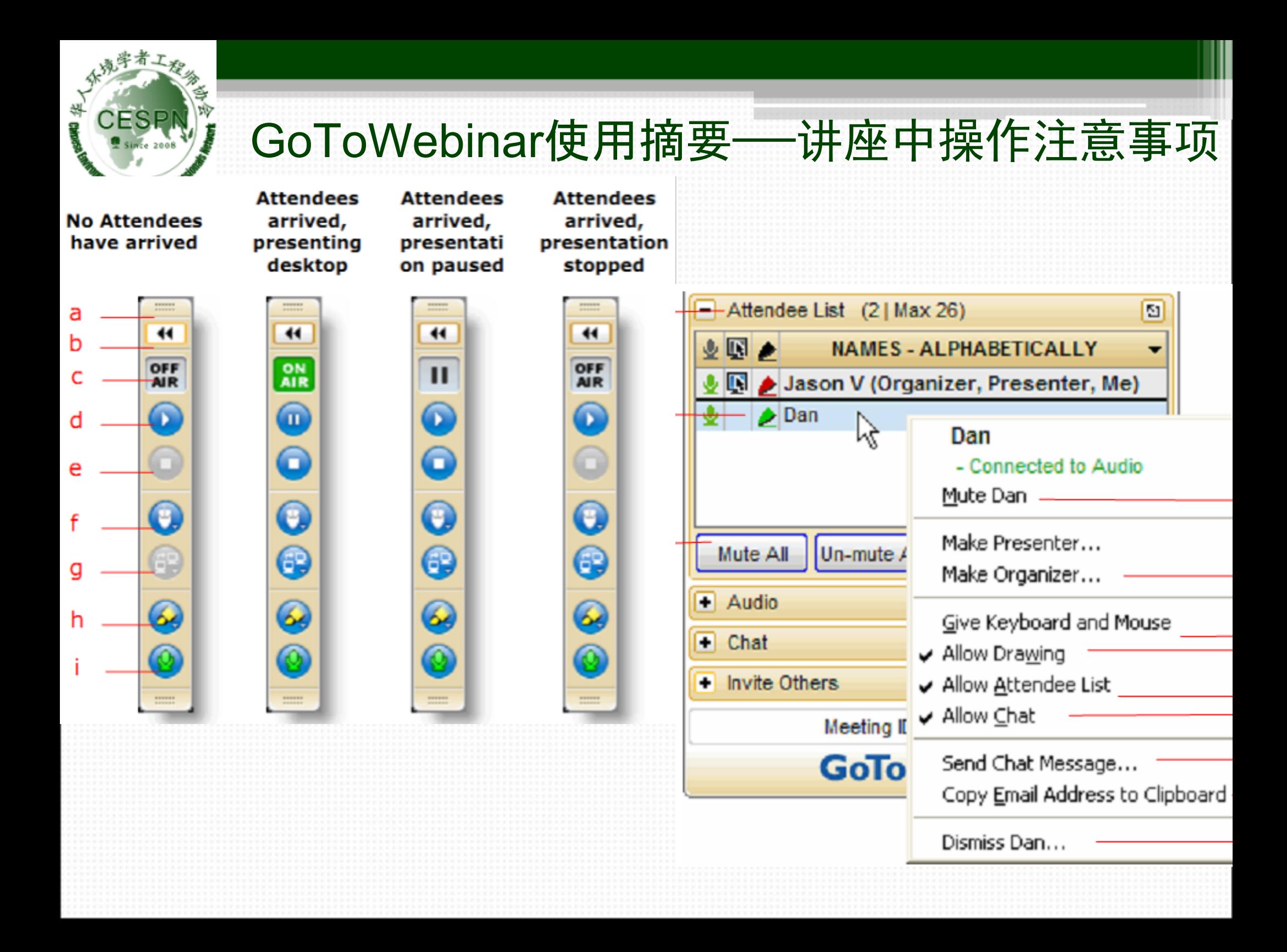

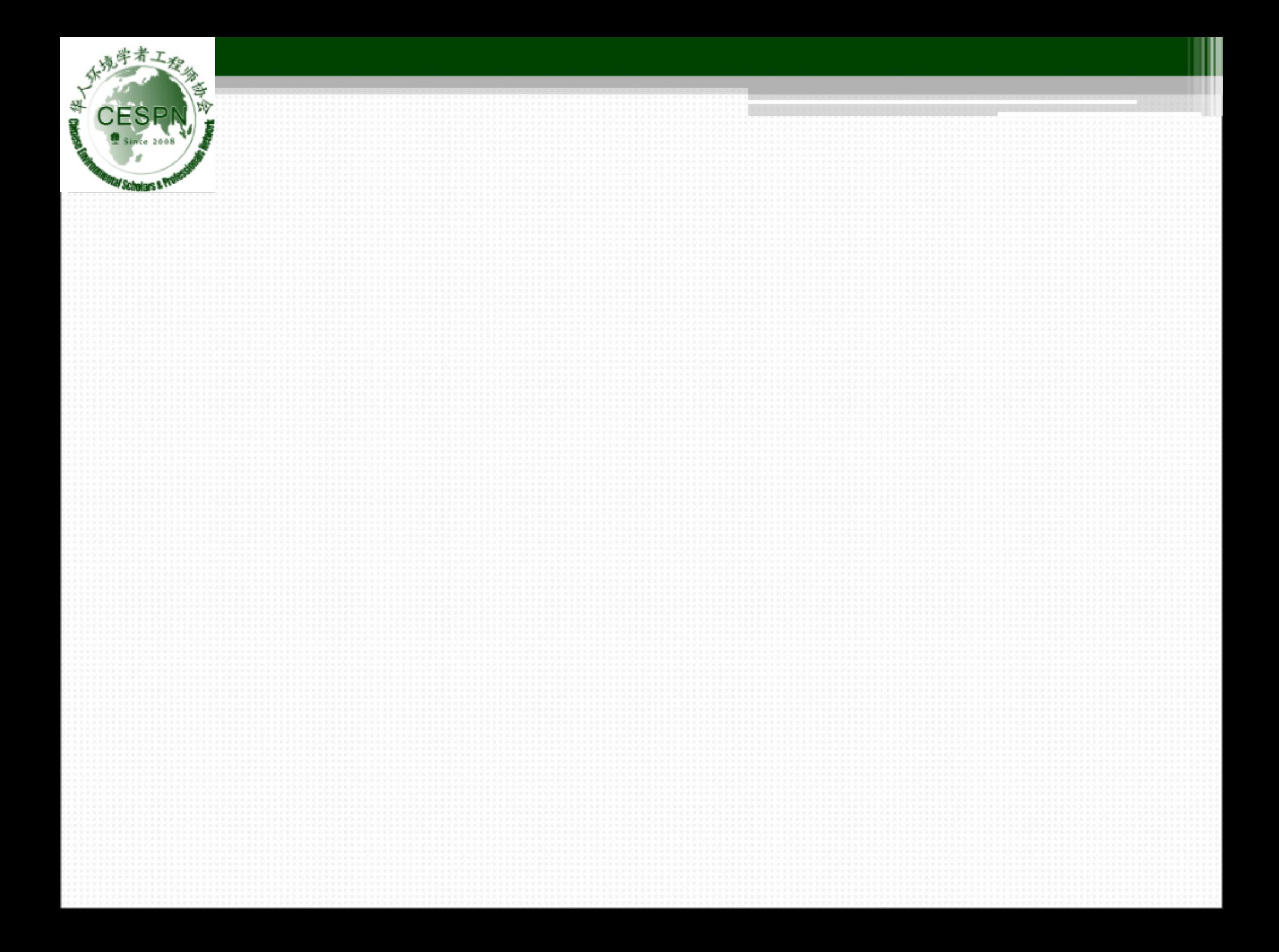